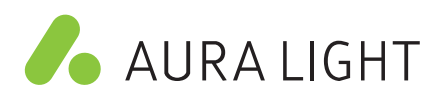

## Casambi

Installation manual – short version

Casambi offers a big variety of possibilities for a user to interact with lighting depending on individual requirements and is equally suitable for the professional lighting market as well as the residential sector.

The Casambi app works as one of the user interfaces in a Casambi lighting control solution, as the commissioning tool and as well as a remote gateway. The Casambi app works with iOS as well as Android devices, like smartphones, tablets and smartwatches.

The app is free to download by any end-user.

The Casambi solution is based on Bluetooth Low Energy, available in all modern devices. Besides the app, traditional wall switches, push buttons, Casambi's own scene controllers and many other control points can be used.

Casambi technology provides a mesh network where all the intelligence of the system is replicated in every node and, in such a way, creates a system with no single point of failure. An Internet connection is not necessary for normal operation, it is only required for user interface configurations to be sent or recalled from the cloud service.

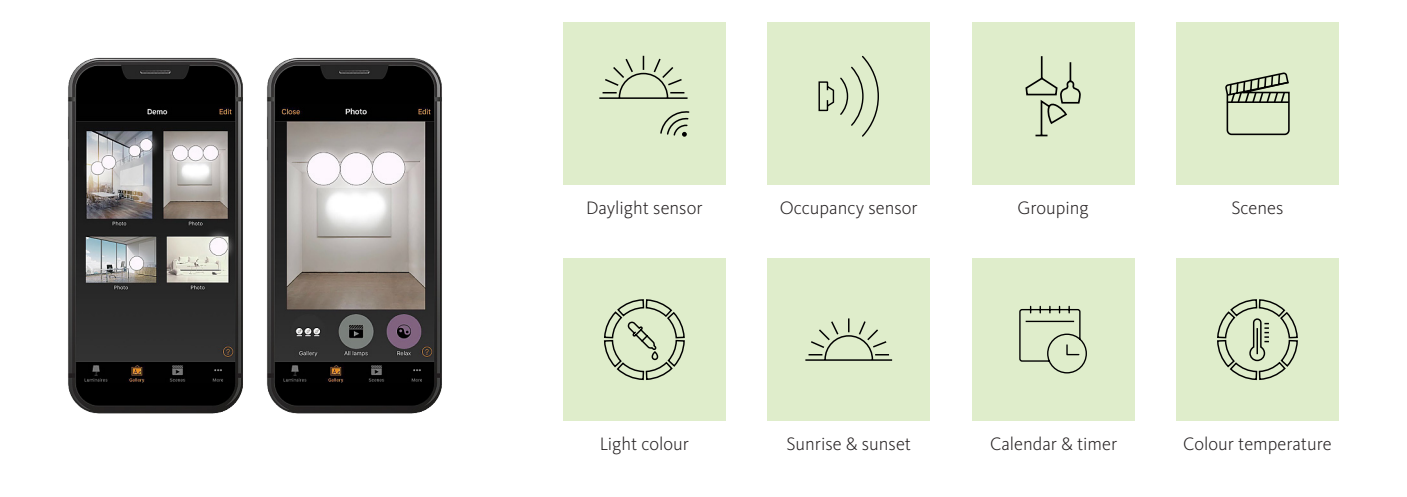

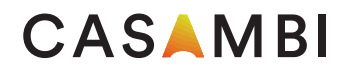

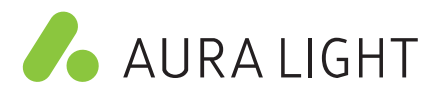

## First time Casambi App use

When first connecting devices, they need to be added to a network. All luminaires in the same network can be easily controlled from the Luminaires tab. Other devices appear in the relevant section of the More tab. One device can only be part of one network at a time. When a device is part of a network it is in a 'paired' state and cannot be added to any other network unless it is first "unpaired". i.e removed from the network. All Casambi devices are normally supplied in an unpaired state. If a brand new device is already paired, please contact your supplier or the FAQ section of our website knowledge base (https://support.casambi.com/support/home).

1: Download the app from Apple App Store or Google Play Store and allow notifications if prompted.

- 2: Switch on your Casambi-enabled devices and open the Casambi app.
- 3: The app will search for all powered Casambi-enabled devices within Bluetooth range of your mobile device. These will then be displayed in a list with the options to "Take into use" or "Add individually to".

• Take into use will automatically add all devices to a new network. Depending on the firmware of devices you may first be prompted to choose if the network should be a Classic or Evolution type. Only Casambi devices with the same firmwaretype (Classic or Evolution) can be added to the same network.

- Add individually to will enable each device to be identified and added to a network individually.
- 4: When devices have been added to a network you can control and program them from the app.

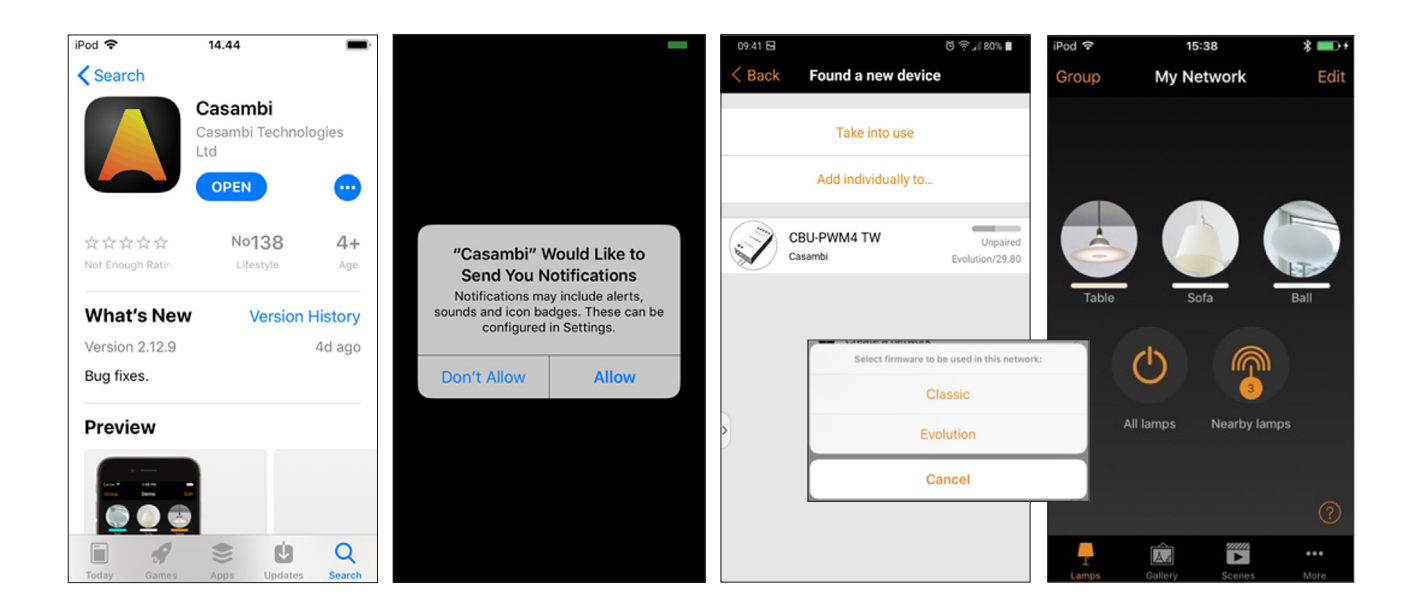

More information on how to set up your own Casambi network can be found in the Casambi User guide and FAQ available at https://support.casambi.com/support/home.

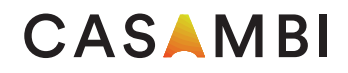